#### **Federal Reporting Office Hours**

**Special Programs and Data**August 2021

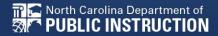

## WELCOME TO THE FEDERAL DATA Q&A

We are here to answer your questions!

Feel free to type in the chat or unmute and ask anything you like!

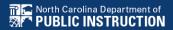

Postsecondary Outcomes Survey Data Collection/Submission

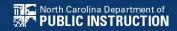

- Includes sampling of students who had IEPs and exited during the 2019-2020 school year and not returned
- Selected LEAs were notified in April to complete the survey
- The due date to complete the survey data is September 17<sup>th</sup>

 For details on the districts selected to participate in the Indicator 14 sampling over the next 5 years, review the <u>District Sampling</u> document located on the <u>ECATS website</u>.

#### Indicator 14 - Post School Outcomes

- Indicator 14 Webinar PPT May 12 2021
- Indicator 14 Post School Outcomes Survey
- District Sampling 5 years 2020
- Indicator 14 Training Webinar May 12, 2021 ☐
- PSO What is 14
- Indicator 14 Training Webinar Transcript

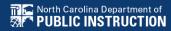

**Preschool Outcomes** 

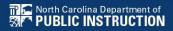

- Opened August 2<sup>nd</sup>
- Closes August 20<sup>th</sup>
- Captures the percent of preschool students with IEPs who demonstrate improved childhood outcomes
- Based on data from the 7/1/2020 through 6/30/2021 fiscal year

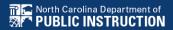

Indicator 7 report available to review data

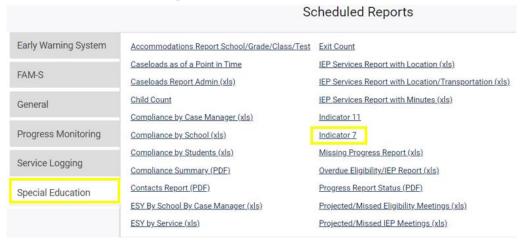

 Training video and resources available in ECATS (Main Menu > Resources)

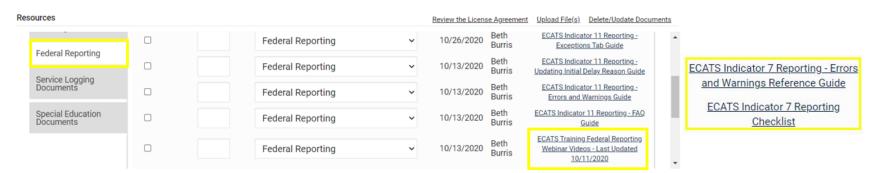

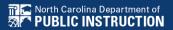

#### **Indicator 7: Tip**

How do you document Exit COS for a student who transfers from another LEA with no documentation of Entry COS and the child has been enrolled in PreK for at least 6 months?

EC Preschool Staff should enter information from the initial eligibility as the "Entry" COS if there was none previously entered. This would provide the growth data from beginning of services until exit if the student has been enrolled and receiving services for 6 months or more.

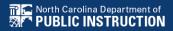

# **Exit Count**

#### **Exit Count**

- Opens September 15<sup>th</sup>
- Closes September 30<sup>th</sup>
- Captures end-of-year reporting data on students exiting special education.
- Based on data from the 7/1/2020 through 6/30/2021 fiscal year

#### **Exit Count**

Exit Count report available to review data

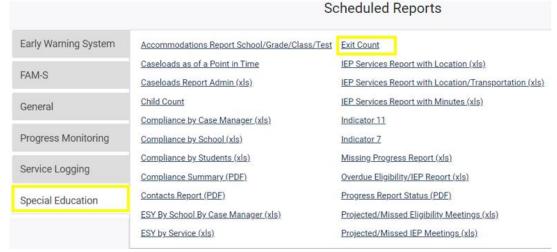

 Training video and resources available in ECATS (Main Menu > Resources)

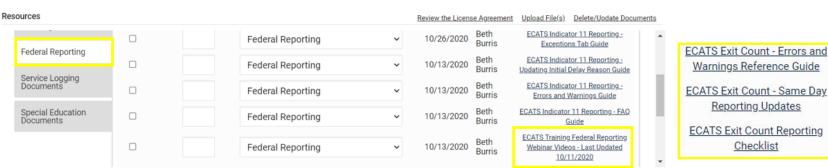

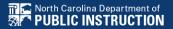

#### Reminder: Modified Exit Reason

- Students withdrawn from your LEA in PowerSchool are also withdrawn in ECATS
- Conduct inactive students search to access student record

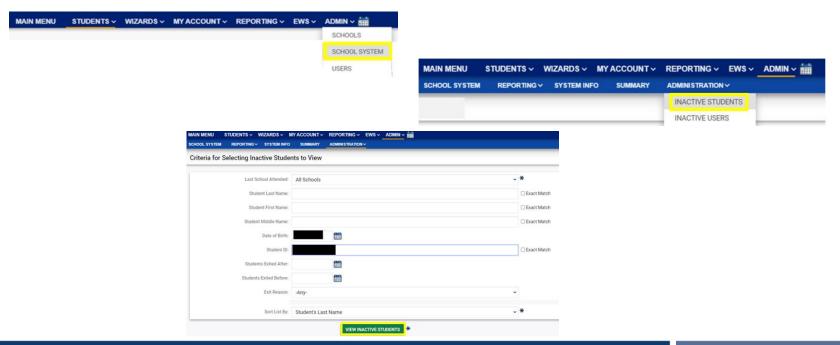

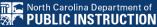

#### Reminder: Modified Exit Reason

 Click the inactive student's name link to access the record

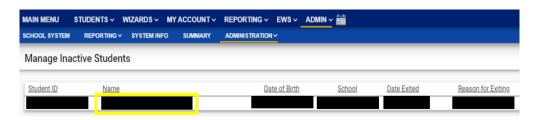

 Select the appropriate Modified Exit Reason and click Update Database.

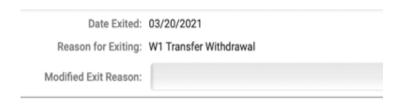

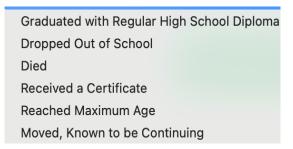

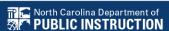

#### Reminder: Modified Exit Reason

 After documenting the Modified Exit Reason, be sure to also update the Student Level Report View to clear the error from the report

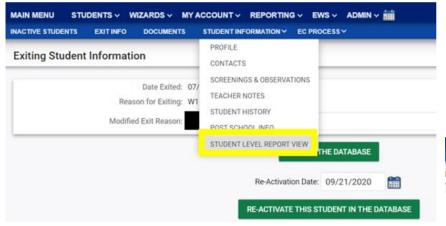

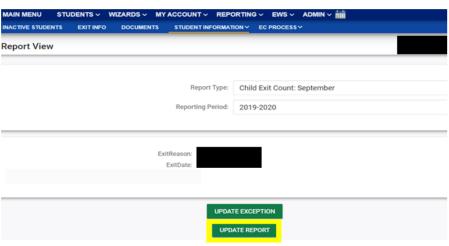

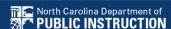

**Child Find** 

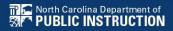

- Opens October 1<sup>st</sup> and closes October 29<sup>th</sup>
- Captures the percent of students for whom a referral was received, and placement determined within 90 days
- Based on data from the 7/1/2020 through 6/30/2021 fiscal year
- The delay reason "COVID-19" is still available under the data collection screen and can be used when appropriate. Selecting this delay reason will not result in a higher final percentage rate and will still require districts to follow up with their monitoring consultant to ensure eligibility and placement decisions are made as soon as possible.

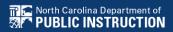

Indicator 11 report available to review data

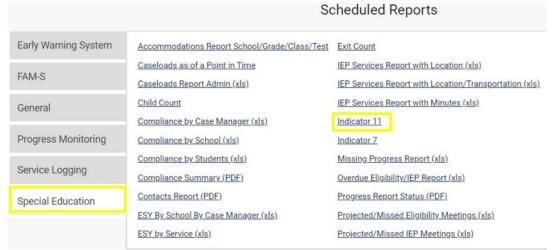

 Training video and resources available in ECATS (Main Menu > Resources)

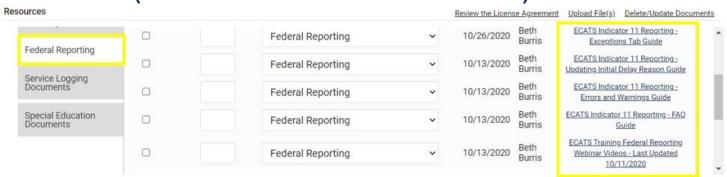

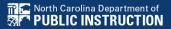

#### **Indicator 11 Reminder**

#### **Consent Response**

 Be sure to document and submit the Consent to Evaluate Response and Consent for Placement Response from the Consent screen.

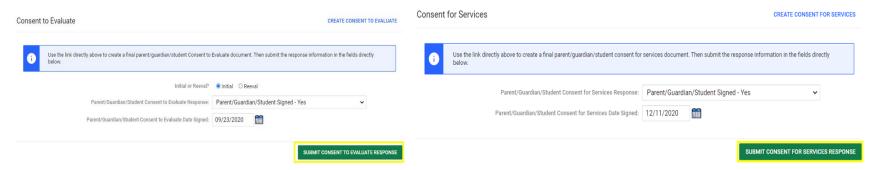

Be sure to upload a copy of the signed Consent form to Documents.

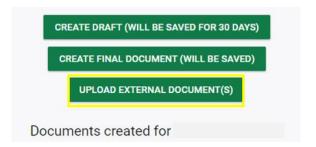

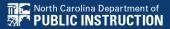

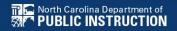

- Due by October 29<sup>th</sup>
- Captures data on students who received Part C services and were referred to Part B during the 7/1/2020 through 6/30/2021 fiscal year.
- All students must have an IEP developed within 90 days of the referral and receive services by their 3rd birthday.
- Indicator 12 will be submitted on spreadsheets by all LEAs and can be accessed from the ECATS website under Reporting (<a href="https://www.dpi.nc.gov/districts-schools/classroom-resources/exceptional-children/every-child-accountability-tracking-system-ecats/reporting">https://www.dpi.nc.gov/districts-schools/classroom-resources/exceptional-children/every-child-accountability-tracking-system-ecats/reporting</a>).

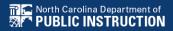

#### **Indicator 12 Spreadsheet**

#### Reporting

#### Important Dates Calendar

2021 Important Dates Calendar (last updated 01/07/21)

Training videos and resources for Active Child Count, Exit Count, Indicator 7 and Indicator 11 are accessible from the ECATS Main Menu: Resources Section

#### Indicator 12 - Part C to Part B Timely Referral

Indicator 12 will be submitted on spreadsheets by all PSUs. Charter Schools do not need to submit an indicator 12 spreadsheet this year. The Indicator 12 spreadsheet has a tab with helpful clarifications to assist PSUs in entering their data and can be found below. The spreadsheet can be submitted at any time prior to the due date of October 29, 2021. Your cooperation in meeting the deadlines for data submission is greatly appreciated. Please email all indicator 12 spreadsheets to <a href="mailto:ecindicators@dpi.nc.gov">ecindicators@dpi.nc.gov</a>

2020-21 Indicator 12 Spreadsheet (xlsx. 924kb)

Child Find & Transition Calculator and Instructions

- Instructions (pdf, 380kb)
- Preschool CFTC Instructions Recording ☐
  - Transcript (pdf, 469kb)

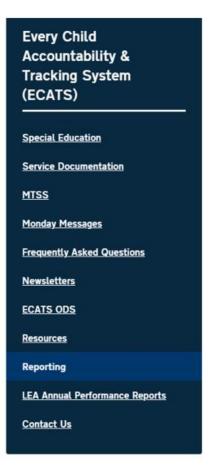

- The spreadsheet has a tab with helpful clarifications to assist LEAs with entering their data.
- Charter Schools do not need to submit Indicator 12 spreadsheets this year.
- The corrected Child Find and Transition Calculator has been posted to the ECATS website under Reporting

#### Indicator 12 - Part C to Part B Timely Referral

Indicator 12 will be submitted on spreadsheets by all PSUs. Charter Schools do not need to submit an indicator 12 spreadsheet this year. The Indicator 12 spreadsheet has a tab with helpful clarifications to assist PSUs in entering their data and can be found below. The spreadsheet can be submitted at any time prior to the due date of October 29, 2021. Your cooperation in meeting the deadlines for data submission is greatly appreciated. Please email all indicator 12 spreadsheets to ecindicators@dpi.nc.gov.

2020-21 Indicator 12 Spreadsheet
(xlsx. 924kb)

Child Find & Transition Calculator and Instructions

• Calculator
Google Version □

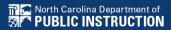

#### **Child Find & Transition Calculator: Correction**

- An error in the Child Find & Transition Calculator was recently noted and the file has now been corrected to support LEAs with collecting information needed to submit in the Indicator 12 spreadsheet this year.
- For those who have already transferred data into the Child Find & Transition Calculator, please contact Regional Consultant, Katie Lewis, at klewis@unc.edu for instructions on how to make the correction
- Submit any questions or concerns you may have about Indicator 12 to <u>ecindicators@dpi.nc.gov</u>.

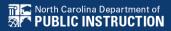

#### **Indicator 12 Reminder**

#### **Consent Response**

 Be sure to document and submit the Consent to Evaluate Response and Consent for Placement Response from the Consent screen.

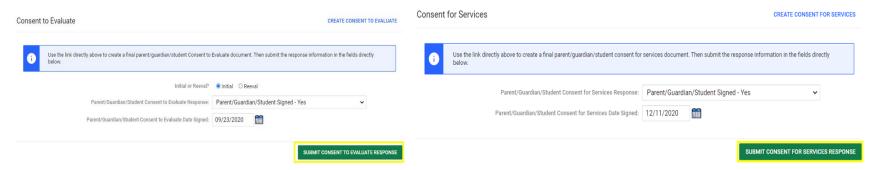

Be sure to upload a copy of the signed Consent form to Documents.

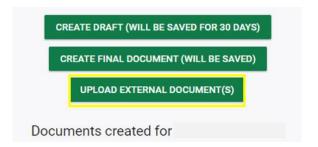

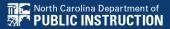

### Other Reminders & Tips ECATS

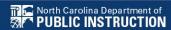

### Student Records Not Displaying (Student transfers)

#### **Check PowerSchool & make corrections in PowerSchool:**

- 1. Still enrolled in their previous LEA in PowerSchool
- 2. Name does not match exactly in both LEAs
- 3. Entry and exit dates are not in the proper order in previous LEA
- 4. Entry date into new LEA is before exit date in previous LEA

#### **Check ECATS:**

- 1. Verify the user needing to view the student record has the appropriate school assignments and User Type
- 2. If the information in PowerSchool has been updated (see list above), and the student's EC records still have not transferred into the new LEA, submit a Zendesk ticket.

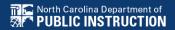